#### **Overview**

The ODBC Desktop Database Drivers 3.5 are designed for use on Microsoft Windows 95 or later, or Windows NT 3.51 or later. These drivers work with ODBC 2.5, but are shipped with ODBC 3.0. Only 32-bit applications are supported on Windows 95 or later; 16-bit and 32-bit applications are supported on Windows NT 3.51 or later. The ODBC drivers on Windows NT 3.51 or later support 16-bit applications by the use of thunking layers.

**Note** For information about the version of ODBC to be used with these drivers, refer to the ODBC 2.0 Programmer's Reference and SDK Guide, and release notes up to ODBC version 2.5. The ODBC 3.0 Programmer's Reference should not be used as reference material for issues with these drivers.

The ODBC Desktop Database Drivers include 32-bit drivers for Microsoft Access, dBASE, Microsoft Excel, Paradox, and Text. No 16-bit drivers are included. The use of these drivers by 16-bit applications on Windows 95 is not supported.

A driver for Microsoft FoxPro 3.0 is available separately.

#### Driver ISAM Files

ODBC Desktop Database Drivers 3.5 include ISAM files. Note that the ISAM files have been renamed. Support for **Microsoft Excel** 97 is new. These files are as follows:

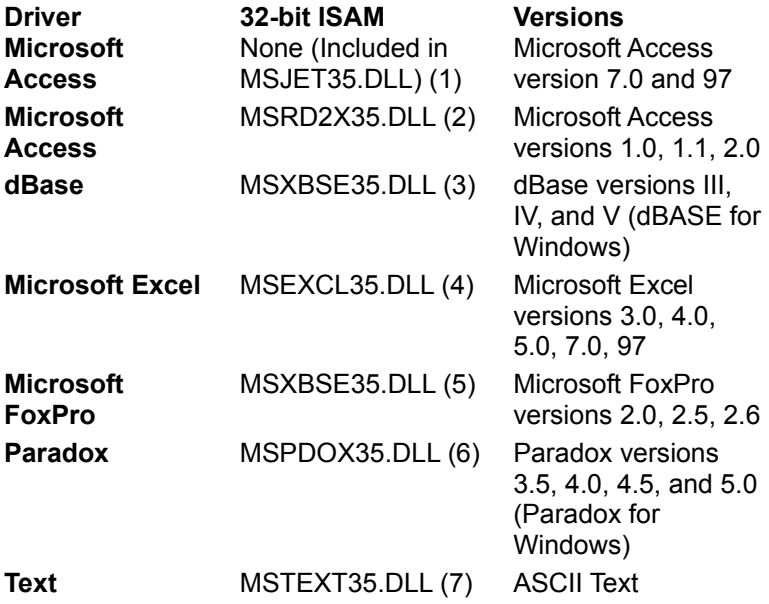

- (1) Renamed MSJET35.DLL from MSJT3032.DLL.
- (2) Renamed MSRD2X35.DLL from MSRD2X32.DLL.
- (3) Renamed MSXBSE35.DLL from MSXB3032.DLL.
- (4) Renamed MSEXCL35.DLL from MSXL3032.DLL.
- (5) Renamed MSXBSE35.DLL from MSXB3032.DLL.
- (6) Renamed MSPDOX35.DLL from MSPX3032.DLL.
- (7) Renamed MSTEXT35.DLL from MSTX3032.DLL.

#### **Microsoft FoxPro 3.0**

The ODBC Desktop Database Drivers do not include a driver for Microsoft FoxPro 3.0, and the Desktop Database Drivers do not support access to Microsoft FoxPro 3.0 files. The Microsoft FoxPro 3.0 driver should be used for access to these files.

#### ODBC Component Files

The following table lists the files required by each component of ODBC Desktop Database Drivers 3.5. Some files are required by more than one component. These files must be redistributed if you intend to redistribute any of the ODBC Desktop Database Drivers with your commercial application.

The following files are common for each of the ODBC Desktop Database Drivers:

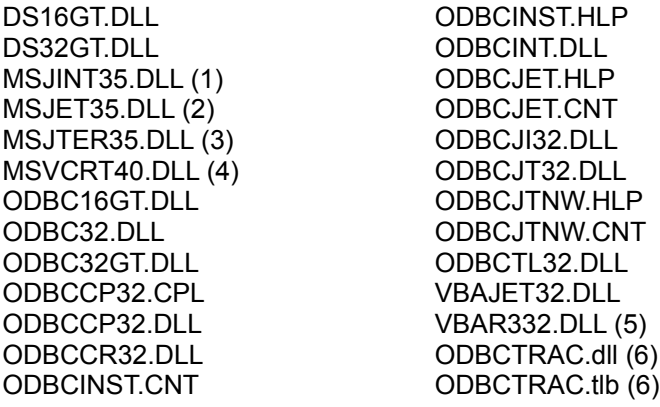

(1) Renamed MSJINT35.DLL from MSJINT32.DLL.

- (2) Renamed MSJET35.DLL from MSJT3032.DLL.
- (3) Renamed MSJTER35.DLL from MSJTEER32.DLL.
- (4) Renamed MSVCRT40.DLL from MSVCRT20.DLL.
- (5) Renamed VBAR332.DLL from VBA2232.DLL.
- (6) New files for version 3.5.

The following files are unique to each driver:

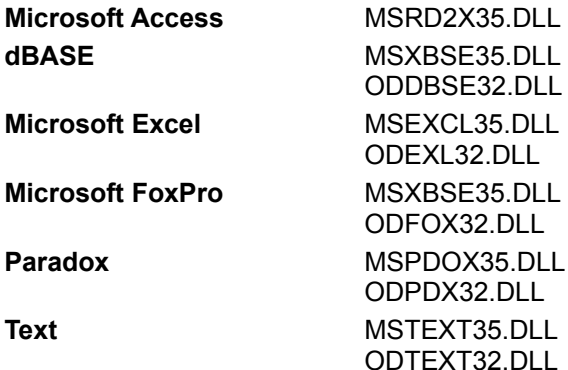

#### Hardware Requirement Changes

The ODBC Desktop Database Drivers version 3.5 require at least 16 MB of random-access memory (RAM).

## Software Requirement Changes

All access to the Jet ISAM layer will be single-threaded for all applications using the Jet engine under Windows NT.

The ODBC Desktop Database Drivers version 3.5 work with ODBC version 2.5, even though the drivers ship with ODBC 3.0.

The use of these drivers by 16-bit applications on Windows 95 is not supported.

## Setting Up Drivers

- **1** Double-click the Control Panel icon, and in the Control Panel window, double-click the ODBC icon (or open the ODBC Administrator directly).
- **2** Choose the **ODBC Drivers** button.

Drivers can no longer be added or deleted from the Control Panel or Administrator. The Add and Delete buttons are not available in the **ODBC Drivers** tab. Adding or deleting drivers is only supported during installation of the ODBC Desktop Database Drivers.

## Adding a Data Source

- Double-click the Control Panel icon. In the Control Panel window, double-click the ODBC icon.
- Choose the **User DSN**, **System DSN**, or **File DSN** tab.
- Choose the **Add** button.
- In the **Create New Data Source** dialog box, select a driver's name and follow the instructions of the wizard.

## Modifying a Data Source

- **1** Double-click the Control Panel icon. In the Control Panel window, double-click the ODBC icon.
- **2** Select the **User DSN**, **System DSN**, or **File DSN** tab, depending on the type of the data source to be modified.
- **3** Select the data source from the list. If modifying a file DSN, find the appropriate directory in the **Look In** box (using the **Up** control if necessary), then select the data source from the directory.
- **4** Choose the **Configure** button, and set up the data source as necessary.

## Deleting a Data Source

- **1** Double-click the Control Panel icon. In the Control Panel window, double-click the ODBC icon.
- **2** Select the **User DSN**, **System DSN**, or **File DSN** tab, depending on the type of the data source to be modified.
- **3** Select the data source from the list. If modifying a file DSN, find the appropriate directory in the **Look In** box (using the **Up** control if necessary), then select the data source from the directory.
- **4** Click the **Remove** button, and then click the **Yes** button to confirm the deletion.

#### Data Source Conversion

The 32-bit data sources used with the ODBC Desktop Database Drivers version 3.0 are automatically converted to new 32-bit data sources for version 3.5 drivers. No conversion is provided for 16-bit data sources. To change a 16-bit data source to a 32-bit data source, create a new 32-bit data source, then (optionally) delete the old 16-bit data source. A 32-bit data source and a 16-bit data source cannot share the same name.

## Product Support

Product support for ODBC is provided by Microsoft Product Support Services (PSS). Since many Microsoft products utilize ODBC as a core component, and also redistribute ODBC drivers, PSS considers ODBC to be a part of whatever product the user is using that incorporates ODBC as a component. Support for ODBC is provided in accordance with the support agreement of that product. Each of these Microsoft products has its own support offering, as described in the documentation that comes with the product. Please refer to this documentation to determine what support options are available.

## Unsupported Data Formats

ODBC Desktop Database Drivers 3.5 do not support the following data sources:

- · Btrieve
- · EMS
- · Lotus 1-2-3
- · Microsoft FoxPro 3.0 (earlier versions of Microsoft FoxPro are supported).

#### Buffer Size

(This control is displayed only for the **Microsoft Access** driver.)

The size of the internal buffer, in kilobytes, that is used by Microsoft Access to transfer data to and from the disk. For the version 3.5 drivers, the default buffer size is 512K (displayed as 512), not 256K, as it was for the version 3.0 drivers. Any integer value divisible by 256 can be entered. Note that this option applies to all data sources that use the ODBC driver.

## Extensions List

(This control is displayed only for the **Text** driver.)

When **Default** (\*.\*) is unchecked, the list of extensions defaults to \*.asc, \*.csv, \*.tab, and \*.txt.

When the **Text** driver is used, a file with no extension is created when the CREATE TABLE statement is executed with a name that has no extension. Other drivers create a file with a default extension when no extension is provided. To create a file with a .TXT extension, the extension must be included in the name. To display files without extensions in the Define Text Format dialog box, "\*." must be added to the Extensions List.

#### ImplicitCommitSync

(This new control is displayed only for all drivers, but applies only to the **Microsoft Access** driver.)

Determines whether the **Microsoft Access** driver will perform internal or implicit commits asynchronously. This value is initially set to "Yes", which means that the **Microsoft Access** driver will wait for commits in an internal/implicit transaction to be completed.

This option is included in the Advanced Options dialog box for the **Microsoft Access** driver.

# Network Directory

The Network Directory control for the **Paradox** driver has been replaced by the Select Network Directory control.

## Net Style

(This new control is displayed only for the **Paradox** driver.)

The network access style to use when accessing Paradox data: either "3.x" for Paradox 3.*x* or "4.x" for Paradox 4.*x* or 5.*x*. Can be set to "3.x" or "4.x" if the version is Paradox 4.*x* or 5.*x*; if the version is Paradox 3.*x*, the style must be "3.x".

To set this option dynamically, use the **PARADOXNETSTYLE** keyword in a call to **SQLConfigDataSource**.

#### Page Timeout

(This control is displayed only for the **dBASE, Microsoft Access, Microsoft FoxPro,** and **Paradox** drivers.)

Specifies the period of time, in tenths of a second, that a page (if not used) remains in the buffer before being removed. For the **Microsoft Access** driver, the default has been changed to 5 tenths of a second (0.5 seconds). For the **dBASE**, **Microsoft FoxPro**, and **Paradox** drivers, the default remains 600 tenths of a second (60 seconds).

The page timeout cannot be 0 because of an inherent delay. The page timeout cannot be less than the inherent delay, even if the page timeout option is set below that value.

To set this option dynamically, use the **PAGETIMEOUT** keyword in a call to **SQLConfigDataSource**.

#### Rows to Scan

(This control has been added for the **Microsoft Access** driver and deleted for the **Text** driver.)

The default value of this control defaults has been changed from 1 to 8; if it is set to 0, all rows are scanned. (A number outside the limit will return an error.)

For the **Text** driver, the value will always default to 25, not 1.

#### Select Network Directory

(This new control is displayed only for the **Paradox** driver, and replaces the Network Directory control.)

The full path of the directory containing a Paradox lock database, because it contains either the PDOXUSRS.net file (in Paradox 4.*x*) or the PARADOX.net file (in Paradox 5.*x*). If the directory does not contain one of these files, the Paradox driver creates one. For information about these files, see the Paradox documentation.

Before you can select a network directory, you must enter your Paradox user name in the User Name text box. Use the **Select Network Directory** button to select a network directory.

To set this option dynamically, use the **PARADOXNETPATH** keyword in a call to **SQLConfigDataSource**.

## Select Workbook

(This control is displayed only for **Microsoft Excel** 5.0, 7.0, or 97.)

For **Microsoft Excel** 5.0, 7.0, or 97 files, this option displays the currently selected workbook. Before you add the data source, you must use the **Select Workbook** button to select a directory.

This control replaces the Workbook control.

## Show Deleted Rows

(This control is displayed only for the **dBASE** and **Microsoft FoxPro** drivers.)

If unchecked, deleted rows are not displayed; if checked, deleted rows are treated the same as nondeleted rows. The default is unchecked.

#### Sort Order

The following languages have been added to the Sort Order drop down: Japanese, Korean, Taiwanese, and PRC (People's Republic of China). Spanish has been changed to Traditional Spanish.

#### **Threads**

(This new control is displayed only for all drivers, but changeable only for the **Microsoft Access** driver.)

The number of background threads for the engine to use. For the Microsoft Access driver, this value defaults to 3, but can be changed. For the **dBASE**, **Microsoft Excel**, **Microsoft FoxPro**, **Paradox**, and **Text** drivers, this value is 3, and cannot be changed.

To set this option dynamically, use the **THREADS** keyword in a call to **SQLConfigDataSource**.

## UserCommitSync

(This new control is displayed only for all drivers, but applies only to the **Microsoft Access** driver.)

Determines whether the **Microsoft Access** driver will perform user-defined transactions asynchronously. This value is initially set to "Yes", which means that the **Microsoft Access** driver will wait for commits in a user-defined transaction to be completed.

Setting this option to False can have unpredictable consequences in a multi-user environment.

This option is included in the Advanced Options dialog box for the **Microsoft Access** driver.

To set this option dynamically, use the **USERCOMMITSYNC** keyword in a call to **SQLConfigDataSource**.

## Defining Text Format

See Also

The following changes have been made to the **Define Text Format** dialog box, which enables you to define the format for columns in a selected file when the **Text** driver is used. Note that the **Text** driver does not change the format of an existing text file to match the format defined in this dialog box, but returns an error when it uses the format, such as when it attempts to retrieve data from the text file.

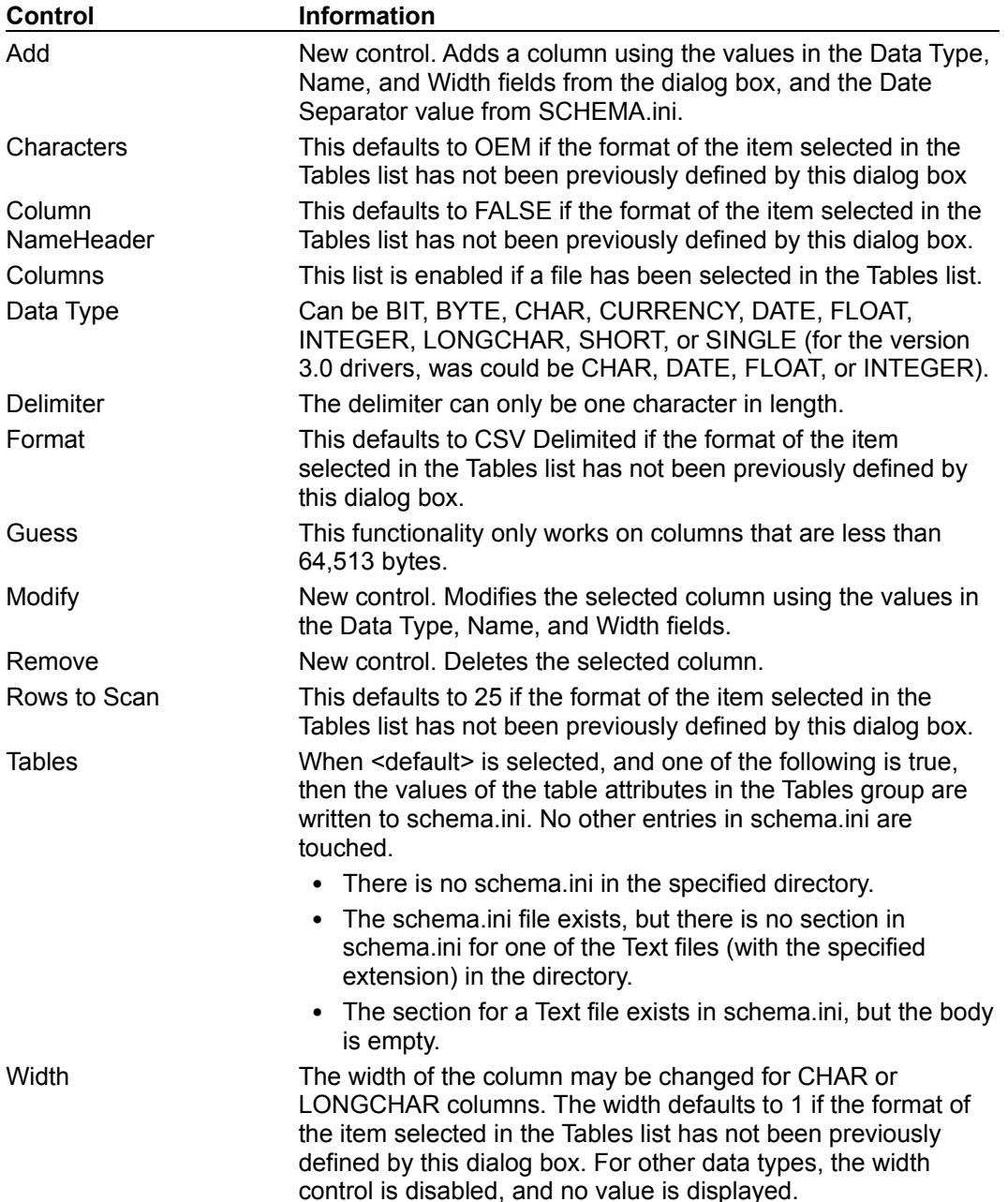

#### SCHEMA.ini File

The Text ISAM will obtain initial values from the registry, not from SCHEMA.ini. If the values in the

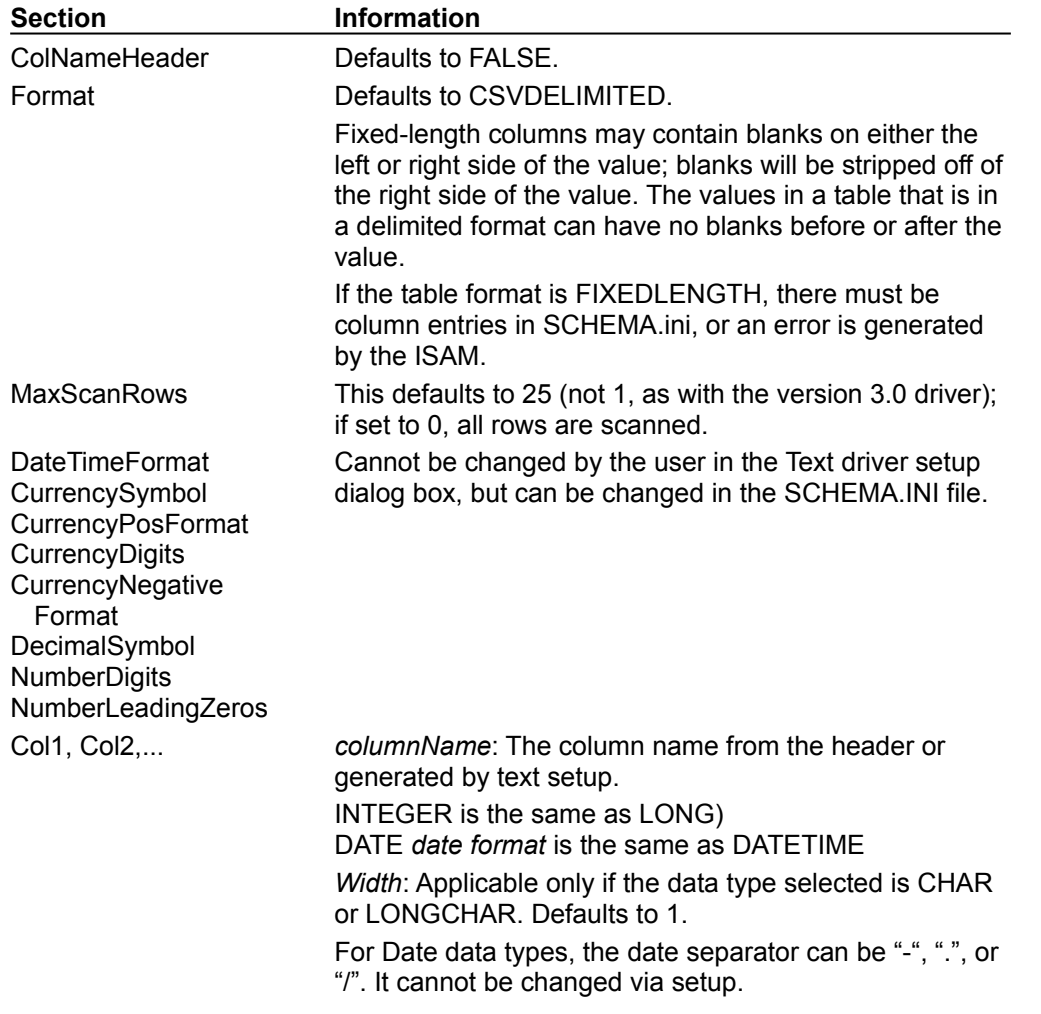

registry are different from the values in SCHEMA.ini, the values in the registry will be overwritten by the values from SCHEMA.ini. The following changes have been made to the SCHEMA.ini file.

# Text File Format (Advanced)

No blanks may occur before or after delimited values.

## Password Entry

When the **Paradox** driver is used, a password is only supported if entered in the connection string. That password is valid whenever a table is opened. If no password is passed in the connection string, no password is established for a table. If tables have different passwords, they cannot both be opened in the same session, nor can the tables be joined.

## Opening Microsoft Excel Tables

A BIFF3-version table is created if the version of the data source through which the connection was made is "Excel", i.e., Microsoft Excel 3.0 or 4.0. A worksheet is created in the workbook that is connected to if the version of the data source was "Excel 5.0", "Excel 7.0", or "Excel 97".

All Microsoft Excel tables (spreadsheets) that are created and opened for inserting are opened exclusive by default, and can be opened by only one user at a time. The user must explicitly choose to open Microsoft Excel tables as shared.

## Connection Strings (Advanced)

The FIL keyword (File type) can be one of the following:

- · MS Access for Microsoft Access
- · dBase III, dBase IV, or dBase5
- · Excel 3.0, Excel 4.0, Excel 5.0, Excel 7.0, or Excel 97 for Microsoft Excel
- · FoxPro 2.0, 2.5, or 2.6 for Microsoft FoxPro
- · Paradox 3.*x*, 4.*x*, or 5.*x*
- · Text

The UID driver-specific keyword is initially set to "Admin".

#### Failing after Repeated Connections

If an ODBC application working on Microsoft Windows 95 connects to and disconnects from the server repeatedly (over 50-60 times), the connection may fail with the driver returning SQLSTATE 01000 (General warning) and the error message "Failed to get the expression service". This may particularly be a problem for Internet web server applications. This failure is resolved by updating the rpcrt4.dll file in the \\WINDOWS\SYSTEM directory to release QFE 324. For more information, contact Microsoft Product Support Services.

## Create Database (Advanced)

When the Microsoft Access driver is used, the Create button may be pressed to create a new database.

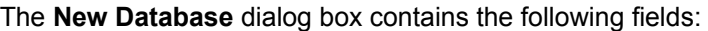

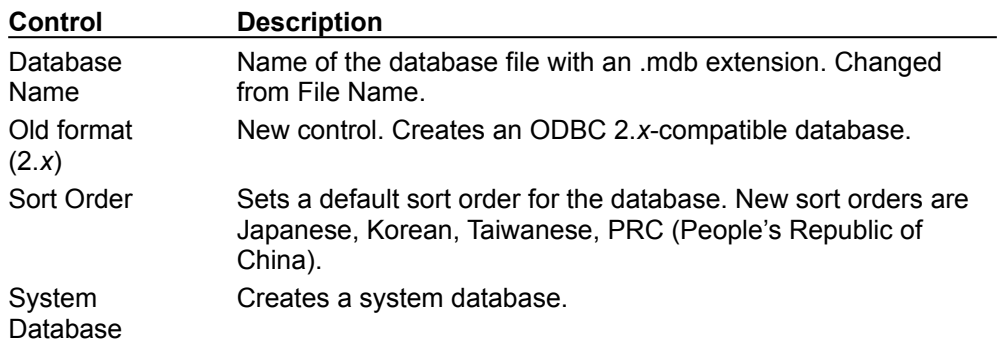

#### Database Compaction (Advanced)

The sort order can be changed for the destination database.

An error is returned if the name of the file to compact into is the same as another existing file.

Compacting password-protected files may have unpredicted results.

#### SQL-92 Compliance (Advanced)

The ODBC Desktop Database Drivers and the underlying Microsoft Jet engine are not SQL-92 compliant. They support many features that have been defined in SQL-92. Some features supported in the driver are not supported in SQL-92. For more information, see the Microsoft Jet Database Engine Programmers's Guide. The following are the major differences between the two:

- · The SQL used by the Desktop Database Drivers supports more powerful expressions than those specified by SLQ-92.
- · Different rules apply to the BETWEEN predicate.
- · The SQL used by the Desktop Database Drivers and ANSI SQL supports different keywords.

The following SQL-92 features are not supported by Microsoft Jet SQL:

- · Security statements, such as GRANT and LOCK.
- · DISTINCT with aggregate function references.

The following features are enhancements in the SQL used by the Desktop Database Drivers that are not specified by SQL-92:

- · The TRANSFORM statement providing support for crosstab queries.
- · Additional aggregate functions (**StDev** and **VarP**).

# ALTER TABLE Statement Limitations

ALTER TABLE statements are not supported for the **Microsoft Excel** or **Text** driver.

#### BETWEEN Predicate

The syntax:

*expression1* BETWEEN *expression2* AND *expression3*

returns true only if *expression1* is greater than or equal to *expression2* and *expression1* is less than or equal to *expression3*.

The semantics of this syntax are different for the Desktop Database Drivers and the Microsoft Jet engine. In Microsoft Jet SQL, *expression2* can be greater than *expression3* so that the statement will return TRUE only if *expression1* is greater than or equal to *expression3*, and *expression1* is less than or equal to *expression2*.

#### Column Name Limitations

When the **Microsoft Excel** driver is used, if column names are present, they must be in the first row. A name that in Microsoft Excel would use the "!" character must use the "\$" character instead, because the "!" character is not legal in an ODBC name, even when the name is enclosed in back quotes "`". All other valid Microsoft Excel characters can be used in a column name, including spaces. A delimited identifier must be used for a Microsoft Excel column name to include a space. Unspecified column names will be replaced with driver-generated names, i.e., "Col1" for the first column.

The pipe character (|) cannot be used in a column name, whether the name is enclosed in back quotes or not.
### DELETE Statement Limitations

Neither the **dBASE** nor the **Microsoft FoxPro** driver support packing a table to remove "deleted" values.

### DROP INDEX Statement Limitations

The DROP INDEX statement is not supported for the **Microsoft Excel** or **Text** driver.

#### INSERT Statement Limitations

When the **Microsoft Excel** driver is used, if an empty string is inserted into a column, the empty string is converted to a NULL. A searched SELECT statement that is executed with an empty string in the WHERE clause will not succeed on that column.

When the **Paradox** driver is used, if a single row is inserted in an empty table that does not have a unique index, an application cannot create a unique index or insert additional data after the single row has been inserted.

### LIKE Predicate Limitations

The Desktop Database Drivers support SQL-92 LIKE pattern matching.

A LIKE comparison should not be performed on a column containing data of a numeric or float data type. The results may be unpredictable. For more information, see the Microsoft Jet Database Engine Programmers's Guide.

### String Limitations

The pipe character (|) cannot be used in a string, whether the character is enclosed in back quotes or not.

For maximum interoperability, applications should pass strings in parameters, rather than passing quoted strings.

# Table Name Limitations

If a name in **Microsoft Excel** includes the "!" character, it will automatically be translated to the '\$' character instead.

#### UPDATE Statement Limitations

When the **Microsoft Excel** driver is used, it is possible to update values, but a row cannot be deleted from a table based on a **Microsoft Excel** spreadsheet. As a result, the UPDATE statement is not considered officially supported by the **Microsoft Excel** driver. Only the INSERT statement is considered supported.

### Microsoft Access Data Types (Advanced)

The **Microsoft Access** driver does not support the Microsoft Access GUID data type.

Even though a **Microsoft Access** NUMBER field with a *FieldSize* equal to BYTE is unsigned, a negative number can be inserted into the field when using the Microsoft Access driver.

Date values must be either delimited according to the ODBC canonical date format or delimited by the datetime delimiter ("#"). Otherwise, Microsoft Access will treat the value as an arithmetic expression and will not raise a warning or error. For example, the date "March 5, 1996" must be represented as {d '1996-03-05'} or #03/05/1996#; otherwise, if only 03/05/1993 is submitted, Microsoft Access will evaluate this as 3 divided by 5 divided by 1996. This value rounds up to the integer 0, and since the zero day maps to 1899-12-31, this is the date used.

A pipe character (|) cannot be used in a date value, even if enclosed in back quotes.

### Microsoft Excel Data Types (Advanced)

The value in a LOGICAL column is returned in a SQL\_C\_CHAR buffer as either 0 or 1.

If an integer column is created, numbers that are too big for the integer data type can be entered, and data containing non-integer values can be inserted, with the result that the column may be converted to SQL\_DOUBLE.

# Paradox Data Types (Advanced)

If you insert NULL into a binary column with the Paradox 5 driver, it is changed to 0.

#### Text Data Types (Advanced)

The following table shows new limitations on Text data types.

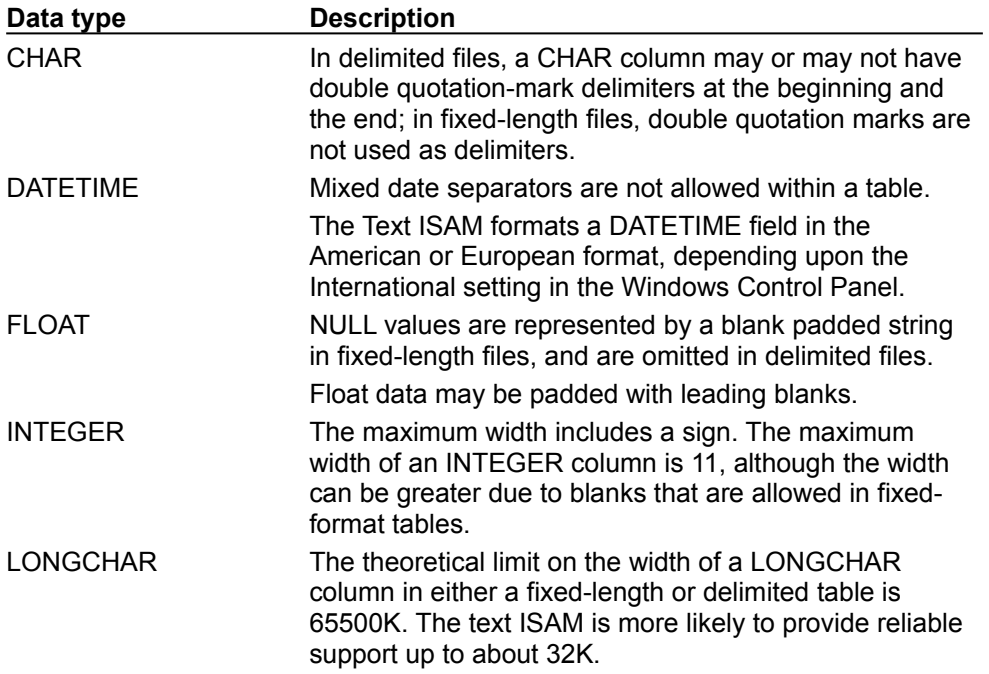

#### SQLGetInfo Returned Value Changes

The following table lists the C-language #defines for the *fInfoType* argument of **SQLGetInfo** for which the returned values have changed for the Desktop Database Drivers version 3.5.

 $\boldsymbol{\Sigma}$ SQL\_BOOKMARK\_PERSISTENCE  $\boldsymbol{\Sigma}$ SQL\_DATABASE\_NAME  $\boldsymbol{\nu}$ SQL\_DBMS\_VER  $\boldsymbol{\Sigma}$ SQL\_DEFAULT\_TXN\_ISOLATION  $\boldsymbol{\Sigma}$ SQL\_DRIVER\_HDBC × SQL\_DRIVER\_HENV  $\overline{\mathbf{v}}$ SQL\_DRIVER\_HLIB  $\boldsymbol{\nu}$ SQL\_DRIVER\_HSTMT  $\boldsymbol{\Sigma}$ SQL\_DRIVER\_VER  $\times$ SQL\_IDENTIFIER\_CASE SQL\_KEYWORDS  $\boldsymbol{\gg}$ SQL\_MAX\_CHAR\_LITERAL\_LEN  $\overline{\mathbf{v}}$ SQL\_MAX\_COLUMN\_NAME\_LEN  $\boldsymbol{\Sigma}$ SQL\_MAX\_COLUMNS\_IN\_TABLE  $\overline{\mathbf{v}}$ SQL\_MAX\_TABLE\_NAME\_LEN y, SQL\_NON\_NULLABLE\_COLUMNS  $\overline{\mathbf{v}}$ SQL\_ODBC\_SAG\_CLI\_ CONFORMANCE  $\boldsymbol{\nu}$ SQL\_QUALIFIER\_NAME\_SEPARATOR  $\overline{\mathbf{v}}$ SQL\_QUALIFIER\_TERM  $\boldsymbol{\Sigma}$ SQL\_STRING\_FUNCTIONS  $\boldsymbol{\gg}$ SQL\_TXN\_CAPABLE  $\boldsymbol{\nu}$ SQL\_TXN\_ISOLATION\_OPTION

## SQL\_BOOKMARK\_PERSISTENCE

SQL\_BP\_SCROLL | SQL\_BP\_UPDATE (1)

(1) SQL\_BP\_UPDATE has been changed such that bookmarks persist after a commit, but do not persist after a rollback.

# SQL\_DATABASE\_NAME

Filename (Microsoft Access, Microsoft Excel 5.0/7.0/97)

Current database directory (dBASE, Microsoft Excel 3.0/4.0, Microsoft FoxPro, Paradox, Text) (This return value is new for version 3.5.)

#### SQL\_DBMS\_VER

"1.0", "1.1", "2.0", or "3.0" (Microsoft Access) (There is no difference in the data format in Microsoft Access versions 3.0, 7.0, and 97.) "3.0", "4.0", or "5.0" (dBASE) "3.0", "4.0", "5.0", "7.0", or "97" (Microsoft Excel) "2.0", "2.5", or "2.6" (Microsoft FoxPro) "3.x", "4.*x*", or "5.x" (Paradox) "1.0" (Text)

## SQL\_DEFAULT\_TXN\_ISOLATION

SQL\_TXN\_READ\_COMMITTED [Microsoft Access]

0 [dBASE, Microsoft Excel, Microsoft FoxPro, Paradox, Text] (This return value is new for version 3.5.)

# SQL\_DRIVER\_HDBC

# SQL\_DRIVER\_HENV

# SQL\_DRIVER\_HLIB

# SQL\_DRIVER\_HSTMT

# SQL\_DRIVER\_VER

" 3.50.*nnnn*" (*nnnn* specifies the build date.)

### SQL\_IDENTIFIER\_CASE

SQL\_IC\_MIXED (Microsoft Access, Microsoft Excel, Microsoft FoxPro, Paradox, Text) SQL\_IC\_UPPER (1)  $(dBASE)$ (This return value is new for version 3.5.)

(1) The qualifier is returned in mixed case so that Windows NT can locate the directory.

#### SQL\_KEYWORDS

COUNTER, DISALLOW, IGNORE, and IMAGE are new. BINARY, INT, MEMO, NOTE, and REAL have been deleted. The complete list of keywords supports is:

ALPHANUMERIC, AUTOINCREMENT, BOOLEAN, BYTE, COUNTER, CURRENCY, DATABASE, DATABASENAME, DATETIME, DISALLOW, DISTINCTROW, DOUBLEFLOAT, FLOAT4, FLOAT8, GENERAL, IEEEDOUBLE, IEEESINGLE, IGNORE, IMAGE, INTEGER1, INTEGER2, INTEGER4, LOGICAL, LOGICAL1, LONG, LONGBINARY, LONGCHAR, LONGTEXT, MONEY, NUMBER, OLEOBJECT, OWNERACCESS, PARAMETERS, PERCENT, PIVOT, SHORT, SINGLE, SINGLEFLOAT, STDEV, STDEVP, STRING, TABLEID, TEXT, TOP, TRANSFORM, UNSIGNEDBYTE, VAR, VARBINARY, VARP, YESNO

### SQL\_MAX\_CHAR\_LITERAL\_LEN

255 (Microsoft Access) 254 (dBASE) 255 (Microsoft Excel 3.0/4.0/5.0/7.0) 65535 (Microsoft Excel 97) (new return value) 254 (Microsoft FoxPro) 255 (Paradox) 255 (Text)

## SQL\_MAX\_COLUMN\_NAME\_LEN

- 64 (Microsoft Access)
- 10 (dBASE)
- 64 (Microsoft Excel 5.0/7.0/97) (Added versions 7.0 and 97.)
- 30 (Microsoft Excel 3.0/4.0)
- 10 (Microsoft FoxPro)
- 25 (Paradox)
- 64 (Text)

# SQL\_MAX\_COLUMNS\_IN\_TABLE

255

When using the **Microsoft Excel** driver, a CREATE TABLE statement may allow 256 columns, but the 255 column limit is still valid, and an insert into column number 256 will fail.

## SQL\_MAX\_TABLE\_NAME\_LEN

- 64 (Microsoft Access)
- 12 (dBASE)
- 31 (Microsoft Excel 5.0/7.0/97) (Added version 7.0 and 97.)
- 12 (Microsoft Excel 3.0/4.0)
- 12 (Microsoft FoxPro)
- 12 (Paradox)
- 12 (Text)

# SQL\_NON\_NULLABLE\_COLUMNS

SQL\_NNC\_NON\_NULL (changed from SQL\_NNC\_NULL)

# SQL\_ODBC\_SAG\_CLI\_CONFORMANCE

SQL\_OSCC\_COMPLIANT (changed from SQL\_OSCC\_NOT\_COMPLIANT)

## SQL\_QUALIFIER\_NAME\_SEPARATOR

"."

(Microsoft Access, Microsoft Excel 5.0, 7.0, or 97) (Added versions 7.0 and 97.) "\"

(dBASE, Microsoft Excel 3.0 or 4.0, Microsoft FoxPro, Paradox, Text)

### SQL\_QUALIFIER\_TERM

"Database" (Microsoft Access) "Directory" (dBASE) "Workbook" (Microsoft Excel 5.0/7.0)/97 (Added versions 7.0 and 97.) "Directory" (Microsoft Excel 3.0/4.0) "Directory" (Microsoft FoxPro) "Directory" (Paradox) "Directory" (Text)

#### SQL\_STRING\_FUNCTIONS

SQL\_FN\_STR\_ASCII | SQL\_FN\_STR\_CHAR | SQL\_FN\_STR\_CONCAT | SQL\_FN\_STR\_LCASE | SQL\_FN\_STR\_LEFT | SQL\_FN\_STR\_LENGTH | SQL\_FN\_STR\_LOCATE | SQL\_FN\_STR\_LOCATE\_2 (added) SQL\_FN\_STR\_LTRIM | SQL\_FN\_STR\_RIGHT | SQL\_FN\_STR\_RTRIM | SQL\_FN\_STR\_SPACE | SQL\_FN\_STR\_SUBSTRING | SQL\_FN\_STR\_UCASE

# SQL\_TXN\_CAPABLE

SQL\_TC\_ALL (Microsoft Access)

SQL\_TC\_NONE (changed from 0) (dBASE, Microsoft Excel, Microsoft FoxPro, Paradox, Text)

# SQL\_TXN\_ISOLATION\_OPTION

SQL\_TXN\_READ\_COMMITTED (Microsoft Access)

0

(dBASE, Microsoft Excel, Microsoft FoxPro, Paradox, Text) (New return value)

#### **SQLColAttributes**

The following attributes in the result set returned by **SQLColAttributes** have been changed.

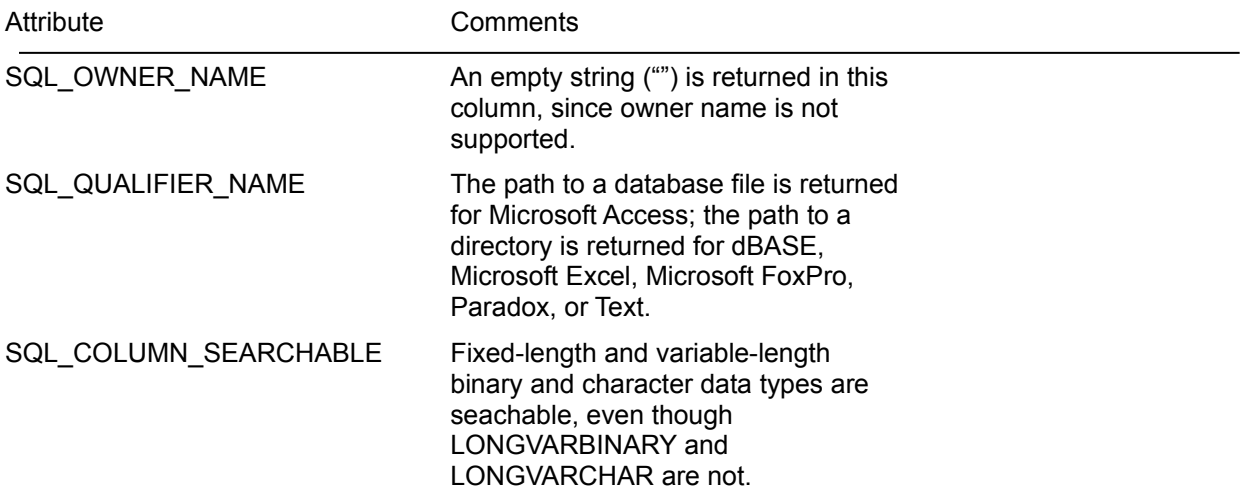

#### **SQLColumns**

The following columns in the result set returned by **SQLColumns** have been changed.

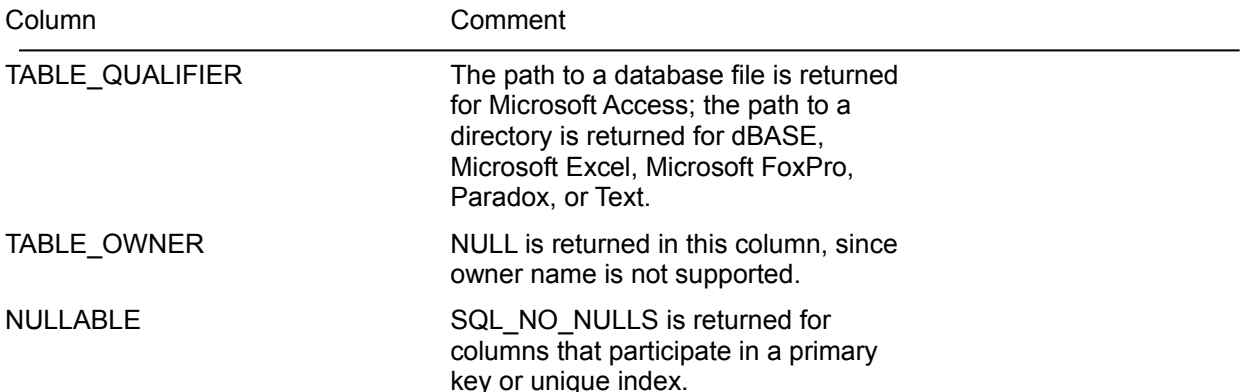

# SQLConfigDataSource

The following keywords used in **SQLConfigDataSource** are either new or modified.

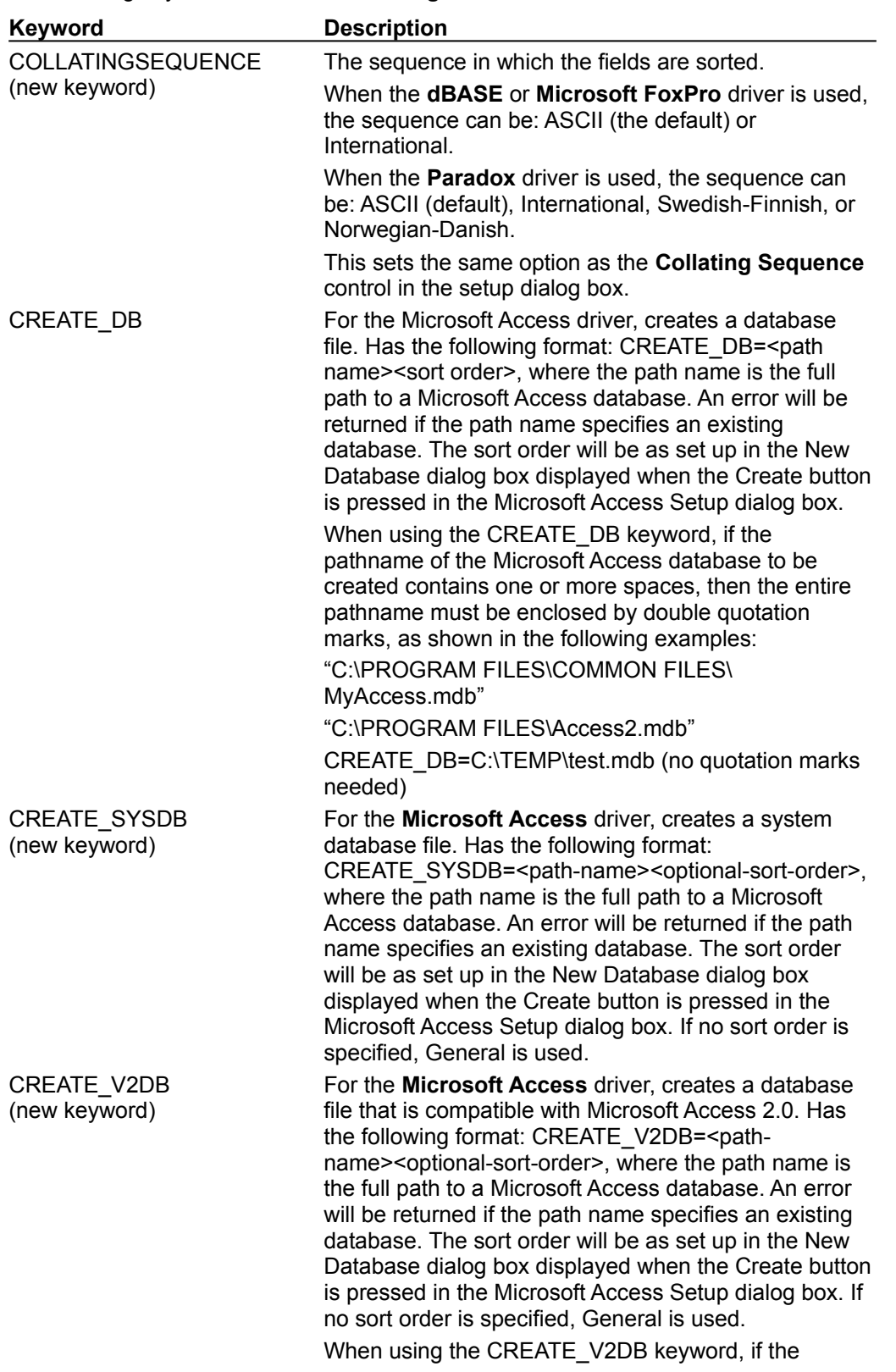
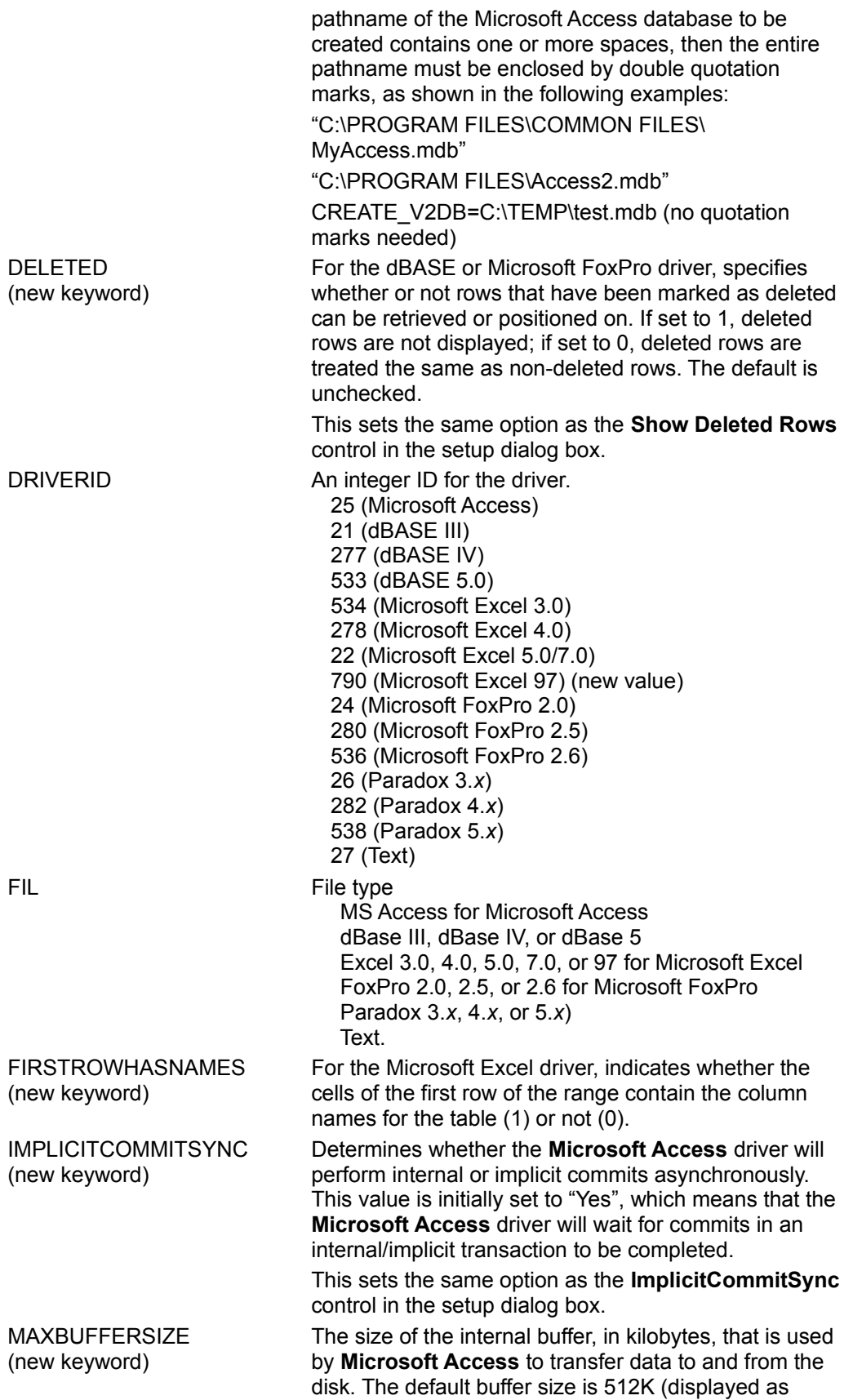

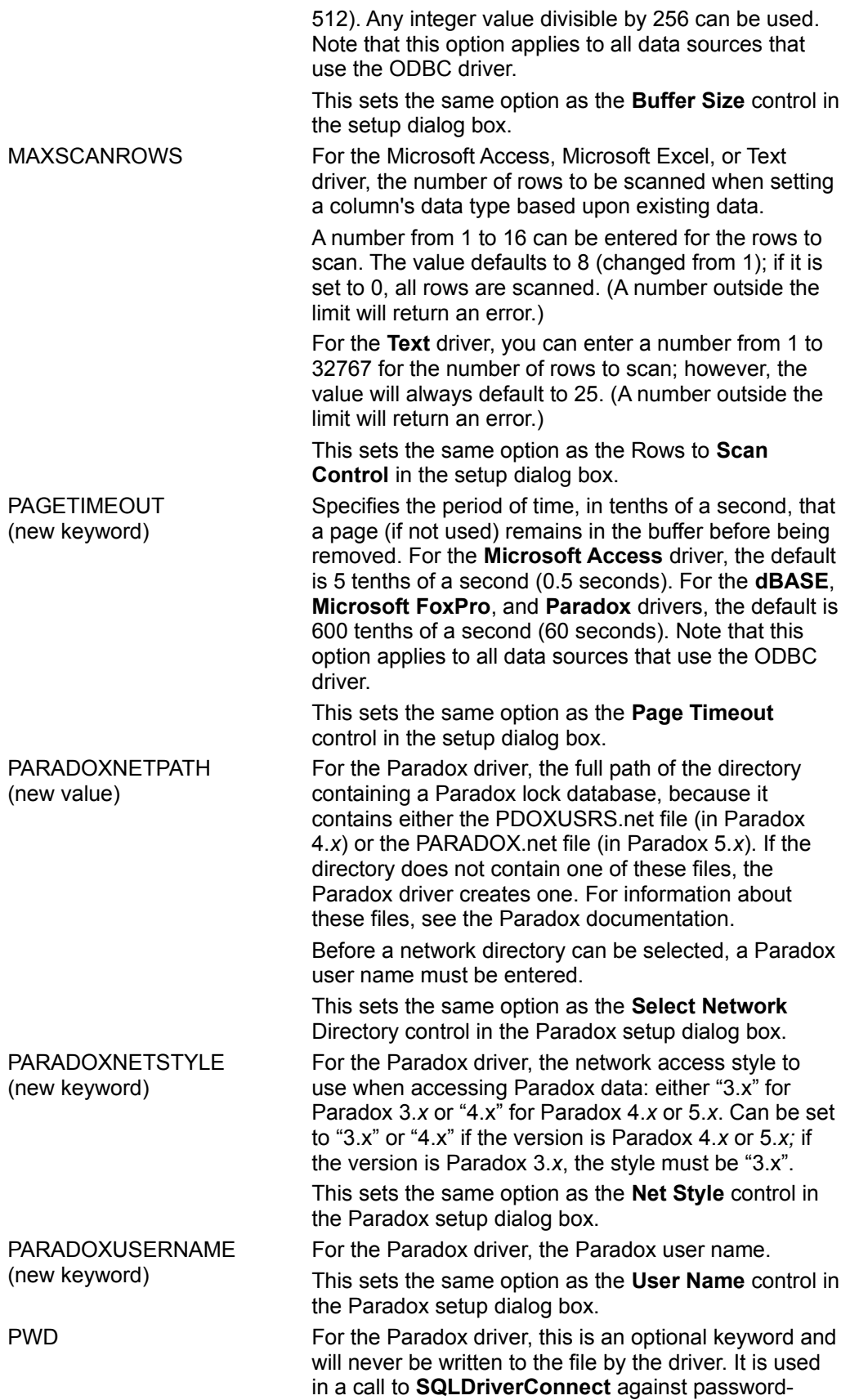

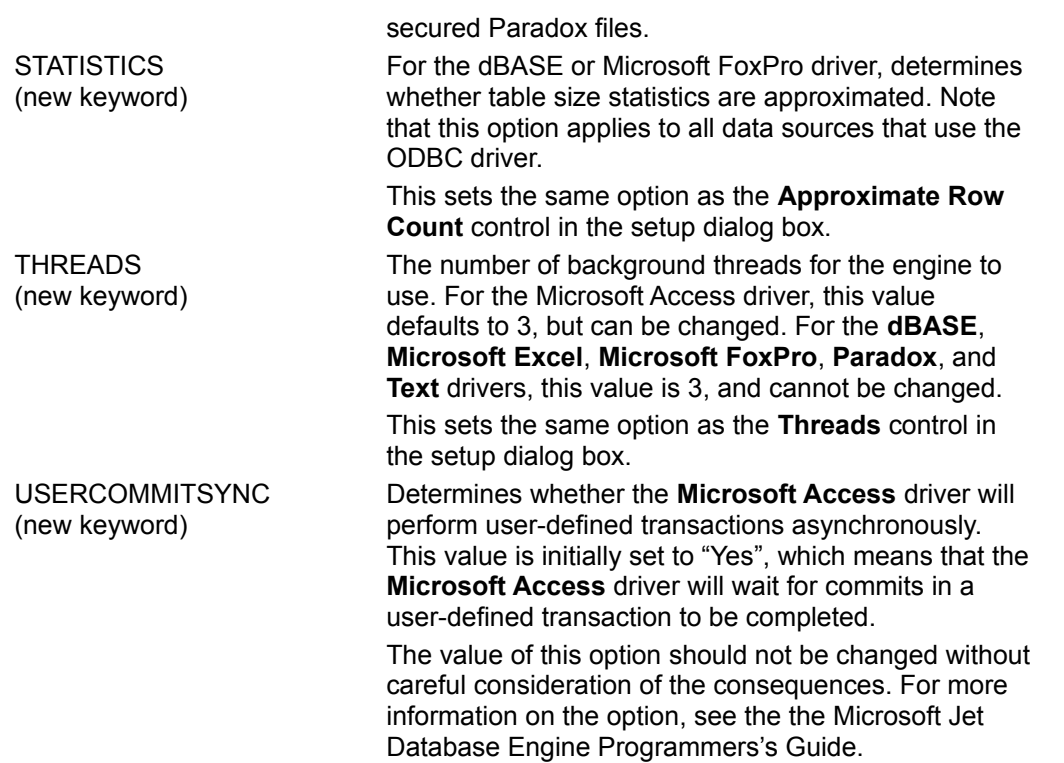

This sets the same option as the **UserCommitSync** control in the setup dialog box.

# SQLGetCursorName

**SQLGetCursorName** is supported, but can only be used when the Cursor Library is used, because positioned operations are not supported in the driver.

# SQLGetStmtOption

The bookmarks returned by an *fOption* of SQL\_GETBOOKMARK are only valid while the query is open and are invalidated when the query is reissued. Persistent bookmarks are not supported.

### SQLGetTypeInfo

SQL\_ALL\_EXCEPT\_LIKE will be returned in the SEARCHABLE column for the Byte, Counter, Double, Single, Long, and Short data types. (The LIKE capability can be achieved by converting the value to a character using the ODBC canonical conversion functions, then performing the comparison.)

When the **Microsoft Excel** driver is used, the ODBC type names are returned in the TYPE\_NAME column that is returned by **SQLGetTypeInfo**.

### SQLProcedureColumns

(Supported for **Microsoft Access** DSNs only.)

Application developers should look for driver-defined columns starting at the end of the result set and proceeding backwards.

The driver-specific ORDINAL column has been added to the result set returned by **SQLProcedureColumns**.

#### **SQLProcedures**

**SQLProcedures** will only return rows for those procedures that have at least one argument. Procedures that have no arguments are treated as views.

The following columns in the result set returned by **SQLProcedures** have been modified.

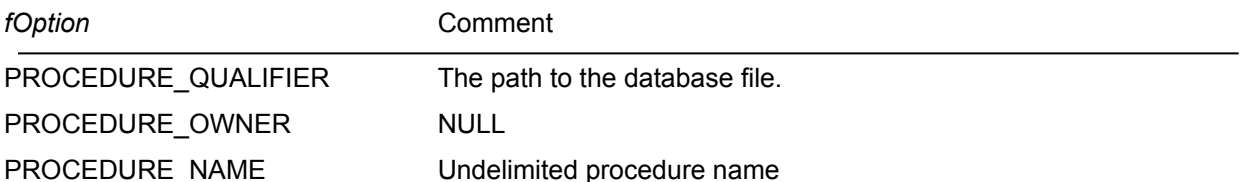

### SQLSetConnectOption

The following connection options have been modified.

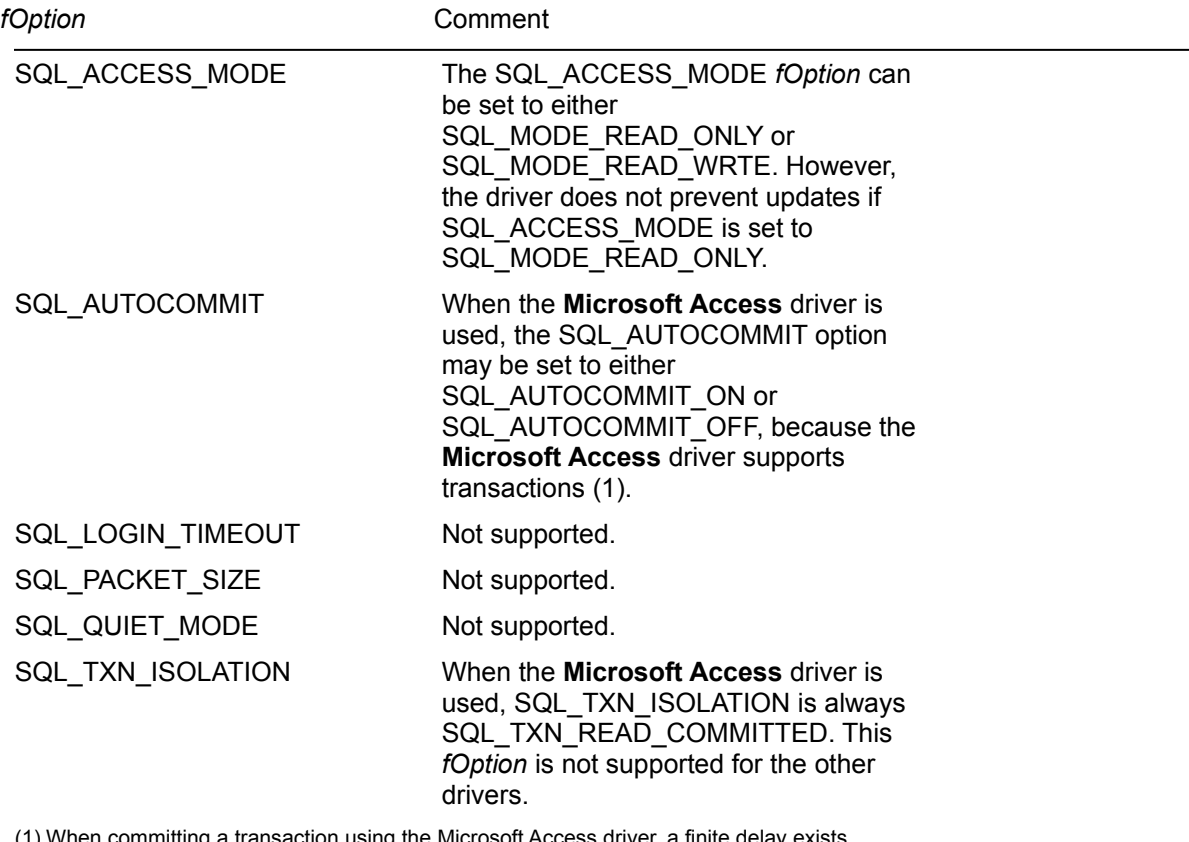

When committing a transaction using the Microsoft Access driver, a finite delay between the time the transaction is committed and the time the values are written to disk. This delay is determined by a delay inherent in the Microsoft Jet engine. The page timeout will not be less than a minimum value, even if the PageTimeout option is set below that value. As a result, there is no guarantee that committed data is stable, since changes may be made during the delay.

#### SQLSetCursorName

**SQLSetCursorName** can only be used when the Cursor Library is enabled and the application is using **SQLExtendedFetch**.

# **SQLSetPos**

The bulk-model semantics for **SQLSetPos** calls with the *irow* argument equal to 0 are supported.

# **SQLSetScrollOptions**

An *fConcurrency* argument of SQL\_CONCUR\_ROWVER is not supported.

### SQLSetStmtOption

The following statement options have been modified.

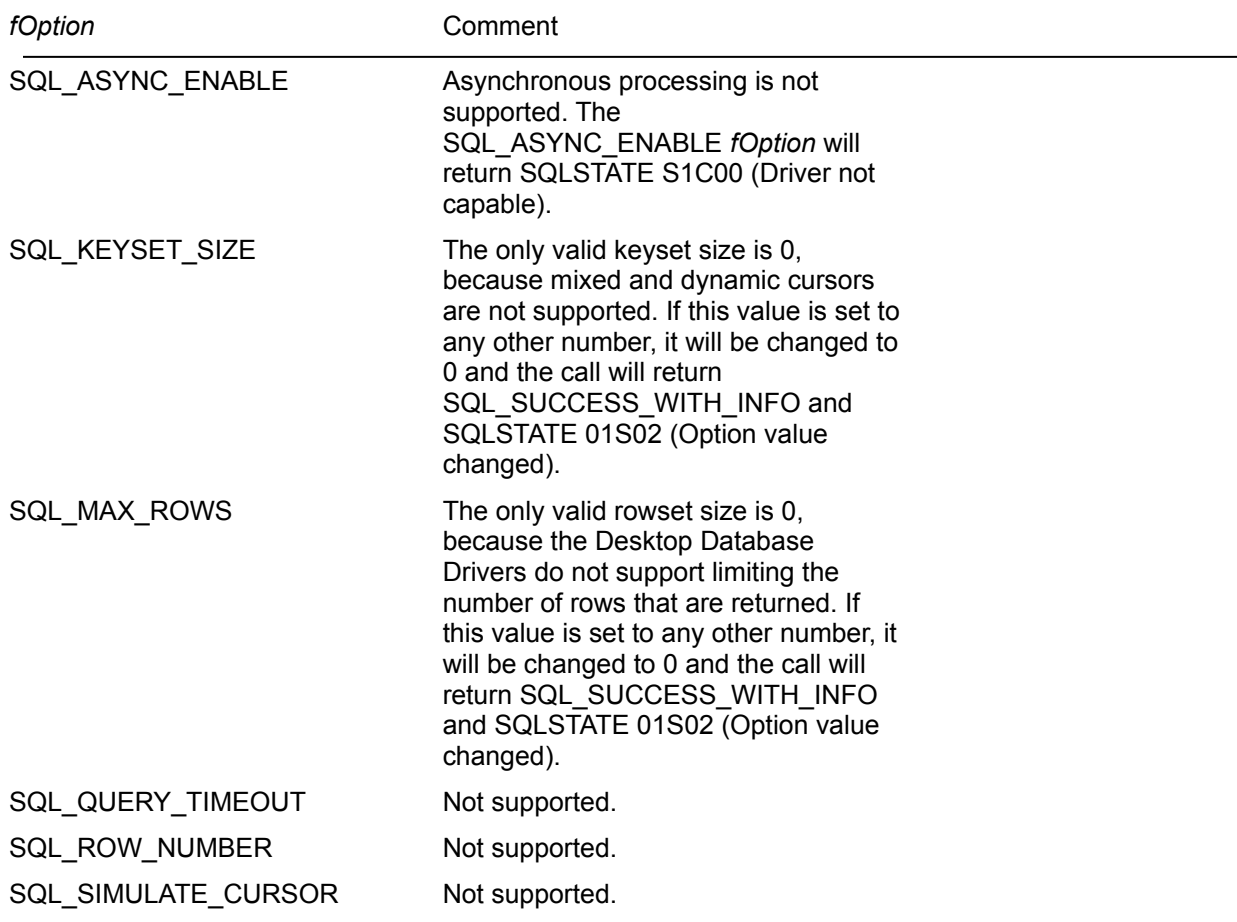

### **SQLSpecialColumns**

All row IDs have a scope of SQL\_SCOPE\_CURROW.

### **SQLStatistics**

The following columns in the result set returned by **SQLStatistics** have been modified.

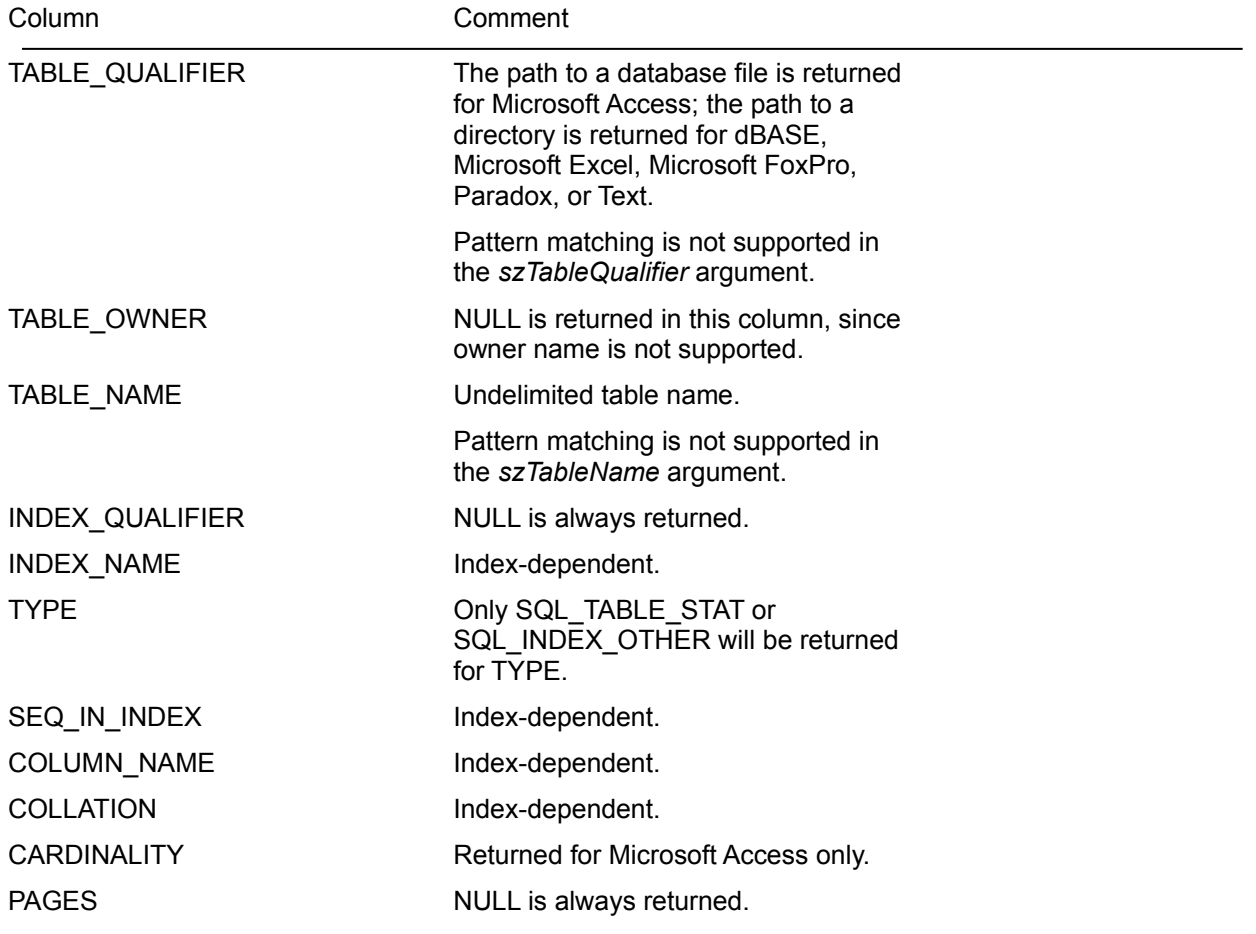

#### **SQLTables**

The following parameters to **SQLTables** have been modified.

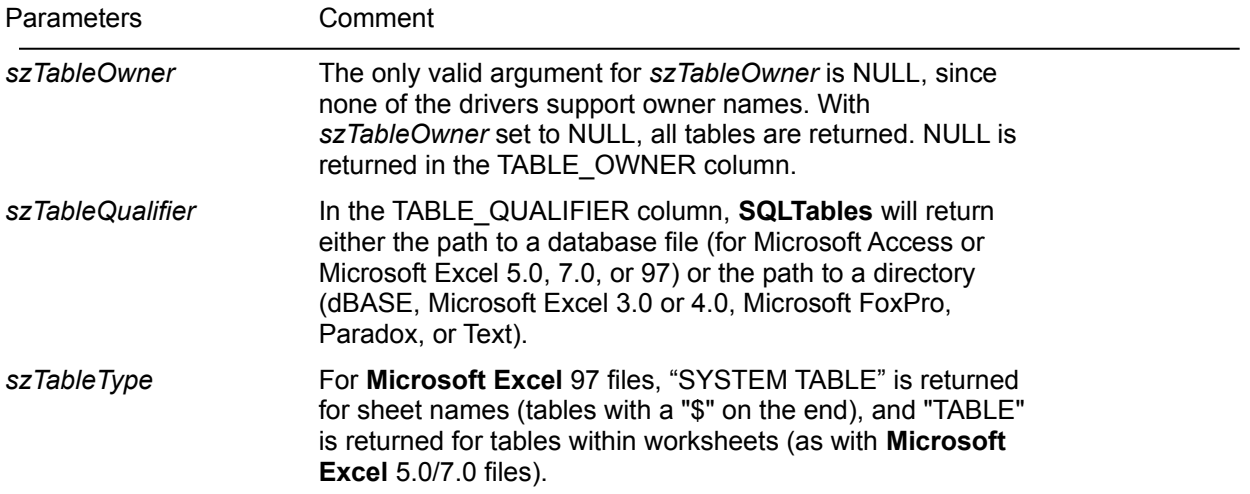

### Read-Only Status

When an application performs a Save As command on Microsoft Excel data through the **Microsoft Excel** driver, the application should create a new table and insert the data to be saved into the new table. Inserts result in an append to the table. No other operations can be performed on the table until it is closed and reopened. Once the table is closed, no subsequent insert can be performed, since the table is then a read-only table.

It is possible to update values when using the **Microsoft Excel** driver, but a row cannot be deleted from a table based on a Microsoft Excel spreadsheet, so updates are not considered officially supported by the **Microsoft Excel** driver.